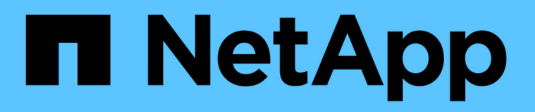

# **Configurare i pool di storage**

**StorageGRID** 

NetApp April 10, 2024

This PDF was generated from https://docs.netapp.com/it-it/storagegrid-116/ilm/what-storage-pool-is.html on April 10, 2024. Always check docs.netapp.com for the latest.

# **Sommario**

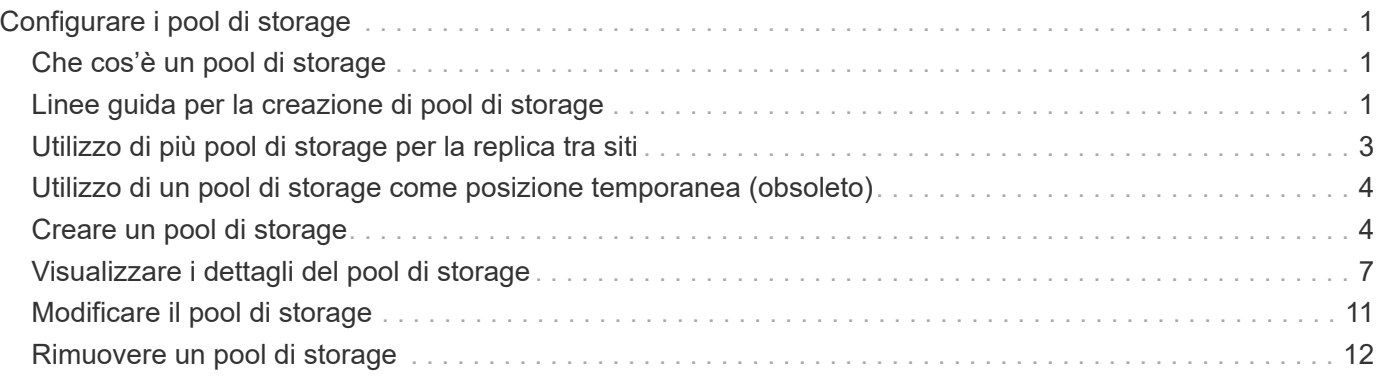

# <span id="page-2-0"></span>**Configurare i pool di storage**

# <span id="page-2-1"></span>**Che cos'è un pool di storage**

Un pool di storage è un raggruppamento logico di nodi di storage o nodi di archivio. I pool di storage vengono configurati per determinare dove il sistema StorageGRID memorizza i dati a oggetti e il tipo di storage utilizzato.

I pool di storage hanno due attributi:

- **Storage grade**: Per i nodi di storage, le performance relative dello storage di backup.
- **Sito**: Il data center in cui verranno memorizzati gli oggetti.

I pool di storage vengono utilizzati nelle regole ILM per determinare dove sono memorizzati i dati degli oggetti. Quando si configurano le regole ILM per la replica, si selezionano uno o più pool di storage che includono nodi di storage o nodi di archivio. Quando si creano profili di codifica Erasure, si seleziona un pool di storage che include i nodi di storage.

# <span id="page-2-2"></span>**Linee guida per la creazione di pool di storage**

Per la configurazione e l'utilizzo dei pool di storage, attenersi alle seguenti linee guida.

# **Linee guida per tutti i pool di storage**

• StorageGRID include un pool di storage predefinito, tutti i nodi di storage, che utilizza il sito predefinito, tutti i siti e il livello di storage predefinito, tutti i nodi di storage. Il pool di storage All Storage Node viene aggiornato automaticamente ogni volta che si aggiungono nuovi siti del data center.

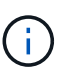

Si sconsiglia di utilizzare il pool di storage All Storage Node o il sito All Sites perché questi elementi vengono aggiornati automaticamente per includere i nuovi siti aggiunti in un'espansione, il che potrebbe non essere il comportamento desiderato. Prima di utilizzare il pool di storage All Storage Node o il sito predefinito, rivedere attentamente le linee guida per le copie replicate e codificate per l'erasure.

- Le configurazioni del pool di storage sono il più semplici possibile. Non creare più pool di storage del necessario.
- Creare pool di storage con il maggior numero possibile di nodi. Ogni pool di storage deve contenere due o più nodi. Un pool di storage con nodi insufficienti può causare backlog ILM se un nodo diventa non disponibile.
- Evitare di creare o utilizzare pool di storage che si sovrappongono (contenenti uno o più degli stessi nodi). Se i pool di storage si sovrappongono, è possibile che più di una copia dei dati dell'oggetto venga salvata sullo stesso nodo.

# **Linee guida per i pool di storage utilizzati per le copie replicate**

• Creare un pool di storage diverso per ciascun sito. Quindi, specificare uno o più pool di storage specifici del sito nelle istruzioni di posizionamento per ciascuna regola. L'utilizzo di un pool di storage per ciascun sito garantisce che le copie degli oggetti replicate vengano posizionate esattamente dove ci si aspetta (ad esempio, una copia di ogni oggetto in ogni sito per la protezione dalla perdita di sito).

- Se si aggiunge un sito in un'espansione, creare un nuovo pool di storage per il nuovo sito. Quindi, aggiornare le regole ILM per controllare quali oggetti sono memorizzati nel nuovo sito.
- In generale, non utilizzare il pool di storage predefinito, tutti i nodi di storage o qualsiasi pool di storage che includa il sito predefinito, tutti i siti.

# **Linee guida per i pool di storage utilizzati per le copie erasure-coded**

- Non è possibile utilizzare i nodi di archiviazione per i dati con codifica erasure.
- Il numero di nodi e siti di storage contenuti nel pool di storage determina quali schemi di erasure coding sono disponibili.
- Se un pool di storage include solo due siti, non è possibile utilizzare tale pool di storage per la cancellazione del codice. Non sono disponibili schemi di erasure coding per un pool di storage con due siti.
- In generale, non utilizzare il pool di storage predefinito, tutti i nodi di storage o qualsiasi pool di storage che includa il sito predefinito, tutti i siti in qualsiasi profilo di codifica Erasure.

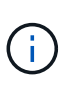

Se la griglia include un solo sito, non è possibile utilizzare il pool di storage All Storage Node o il sito predefinito All Sites in un profilo di codifica Erasure. Questo comportamento impedisce che il profilo di codifica Erasure diventi non valido se viene aggiunto un secondo sito.

- Se si hanno requisiti di throughput elevati, la creazione di un pool di storage che include più siti non è consigliata se la latenza di rete tra siti è superiore a 100 ms. Con l'aumentare della latenza, la velocità con cui StorageGRID può creare, posizionare e recuperare frammenti di oggetti diminuisce drasticamente a causa della diminuzione del throughput di rete TCP. La diminuzione del throughput influisce sui tassi massimi raggiungibili di acquisizione e recupero degli oggetti (quando si seleziona Strict o Balanced come comportamento Ingest) o può portare a backlog della coda ILM (quando viene selezionato Dual Commit come comportamento Ingest).
- Se possibile, un pool di storage deve includere un numero superiore al numero minimo di nodi di storage richiesto per lo schema di erasure coding selezionato. Ad esempio, se si utilizza uno schema di erasure coding 6+3, è necessario disporre di almeno nove nodi di storage. Tuttavia, si consiglia di disporre di almeno un nodo di storage aggiuntivo per sito.
- Distribuire i nodi di storage tra i siti nel modo più uniforme possibile. Ad esempio, per supportare uno schema di erasure coding 6+3, configurare un pool di storage che includa almeno tre nodi di storage in tre siti.

# **Linee guida per i pool di storage utilizzati per le copie archiviate**

- Non è possibile creare un pool di storage che includa nodi di storage e nodi di archiviazione. Le copie archiviate richiedono un pool di storage che includa solo i nodi di archiviazione.
- Quando si utilizza un pool di storage che include nodi di archiviazione, è necessario mantenere almeno una copia replicata o codificata in cancellazione su un pool di storage che include nodi di storage.
- Se l'impostazione blocco oggetti S3 globale è attivata e si sta creando una regola ILM conforme, non è possibile utilizzare un pool di storage che include nodi di archiviazione. Vedere le istruzioni per la gestione degli oggetti con S3 Object Lock.
- Se il tipo di destinazione di un nodo di archiviazione è Cloud Tiering Simple Storage Service (S3), il nodo di archiviazione deve trovarsi nel proprio pool di storage. Vedere [Amministrare StorageGRID.](https://docs.netapp.com/it-it/storagegrid-116/admin/index.html)

#### **Informazioni correlate**

• [Che cos'è la replica](https://docs.netapp.com/it-it/storagegrid-116/ilm/what-replication-is.html)

- [Che cos'è la cancellazione dei codici](https://docs.netapp.com/it-it/storagegrid-116/ilm/what-erasure-coding-is.html)
- [Quali sono gli schemi di erasure coding](https://docs.netapp.com/it-it/storagegrid-116/ilm/what-erasure-coding-schemes-are.html)
- [Utilizzo di più pool di storage per la replica tra siti](#page-4-0)

# <span id="page-4-0"></span>**Utilizzo di più pool di storage per la replica tra siti**

Se l'implementazione di StorageGRID include più siti, è possibile attivare la protezione dalla perdita di sito creando un pool di storage per ciascun sito e specificando entrambi i pool di storage nelle istruzioni di posizionamento della regola. Ad esempio, se si configura una regola ILM per eseguire due copie replicate e specificare pool di storage in due siti, una copia di ciascun oggetto verrà posizionata in ciascun sito. Se si configura una regola per eseguire due copie e si specificano tre pool di storage, le copie vengono distribuite in modo da bilanciare l'utilizzo del disco tra i pool di storage, garantendo al contempo che le due copie vengano memorizzate in siti diversi.

Nell'esempio seguente viene illustrato cosa può accadere se una regola ILM inserisce copie di oggetti replicate in un singolo pool di storage contenente nodi di storage da due siti. Poiché il sistema utilizza i nodi disponibili nel pool di storage quando inserisce le copie replicate, potrebbe posizionare tutte le copie di alcuni oggetti all'interno di uno solo dei siti. In questo esempio, il sistema ha memorizzato due copie di Object AAA sui nodi di storage nel sito 1 e due copie di Object CCC sui nodi di storage nel sito 2. Solo il BBB oggetto è protetto se uno dei siti si guasta o diventa inaccessibile.

Al contrario, questo esempio illustra come vengono memorizzati gli oggetti quando si utilizzano più pool di storage. Nell'esempio, la regola ILM specifica che devono essere create due copie replicate di ciascun oggetto e che le copie devono essere distribuite in due pool di storage. Ogni pool di storage contiene tutti i nodi di storage in un sito. Poiché una copia di ciascun oggetto viene memorizzata in ogni sito, i dati dell'oggetto sono protetti da guasti o inaccessibilità del sito.

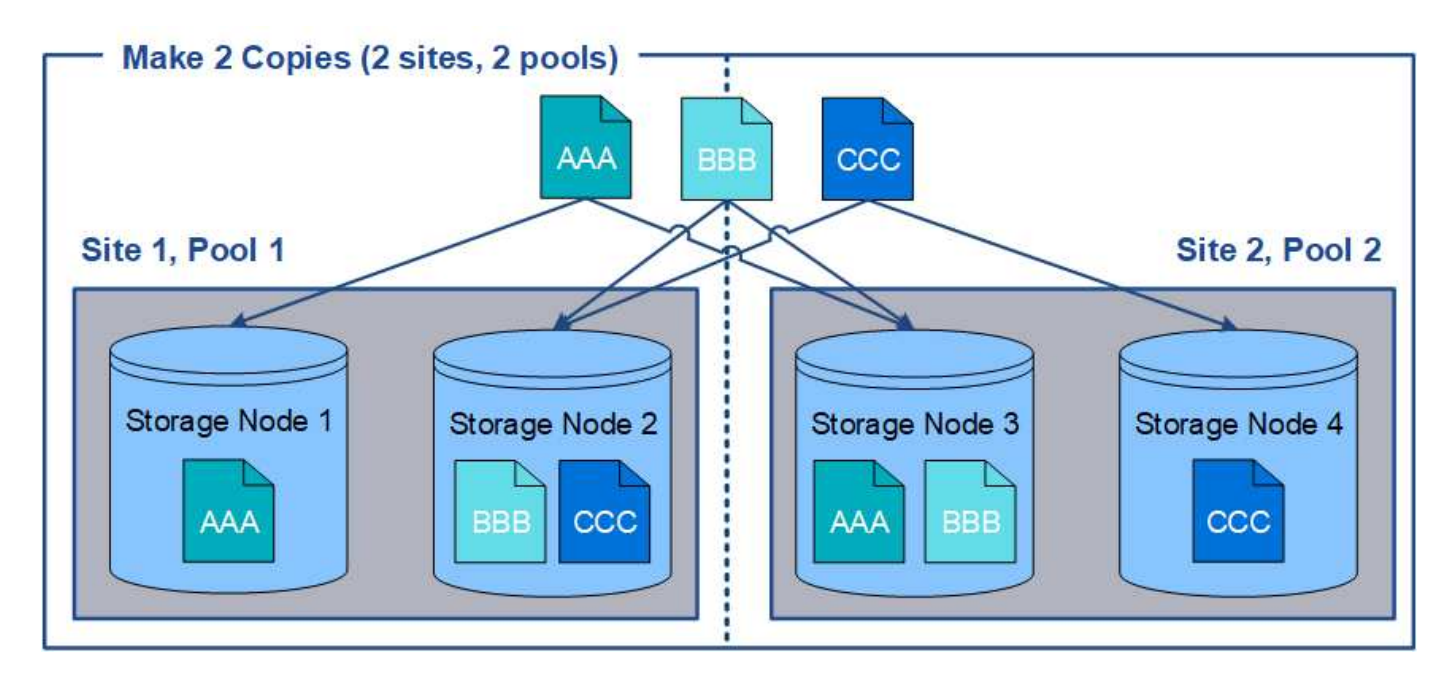

Quando si utilizzano più pool di storage, tenere presenti le seguenti regole:

• Se si creano n copie, è necessario aggiungere n o più pool di storage. Ad esempio, se una regola è

configurata per eseguire tre copie, è necessario specificare tre o più pool di storage.

- Se il numero di copie corrisponde al numero di pool di storage, viene memorizzata una copia dell'oggetto in ciascun pool di storage.
- Se il numero di copie è inferiore al numero di pool di storage, il sistema distribuisce le copie per mantenere bilanciato l'utilizzo del disco tra i pool e garantire che due o più copie non vengano memorizzate nello stesso pool di storage.
- Se i pool di storage si sovrappongono (contengono gli stessi nodi di storage), tutte le copie dell'oggetto potrebbero essere salvate in un solo sito. È necessario assicurarsi che i pool di storage selezionati non contengano gli stessi nodi di storage.

# <span id="page-5-0"></span>**Utilizzo di un pool di storage come posizione temporanea (obsoleto)**

Quando si crea una regola ILM con un posizionamento degli oggetti che include un singolo pool di storage, viene richiesto di specificare un secondo pool di storage da utilizzare come posizione temporanea.

Le posizioni temporanee sono state deprecate e verranno rimosse in una release futura. Non selezionare un pool di storage come posizione temporanea per una nuova regola ILM.

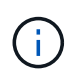

Se si seleziona il comportamento di acquisizione rigorosa (fase 3 della procedura guidata Crea regola ILM), la posizione temporanea viene ignorata.

### **Informazioni correlate**

[Opzioni di protezione dei dati per l'acquisizione](https://docs.netapp.com/it-it/storagegrid-116/ilm/data-protection-options-for-ingest.html)

# <span id="page-5-1"></span>**Creare un pool di storage**

Si creano pool di storage per determinare dove il sistema StorageGRID memorizza i dati a oggetti e il tipo di storage utilizzato. Ogni pool di storage include uno o più siti e uno o più tipi di storage.

## **Di cosa hai bisogno**

- Hai effettuato l'accesso a Grid Manager utilizzando un [browser web supportato](https://docs.netapp.com/it-it/storagegrid-116/admin/web-browser-requirements.html).
- Si dispone di autorizzazioni di accesso specifiche.
- Hai esaminato le linee guida per la creazione di pool di storage.

### **A proposito di questa attività**

I pool di storage determinano la posizione in cui vengono memorizzati i dati degli oggetti. Il numero di pool di storage necessari dipende dal numero di siti nella griglia e dal tipo di copie desiderato: Replicate o con codifica di cancellazione.

- Per la replica e l'erasure coding a sito singolo, creare un pool di storage per ciascun sito. Ad esempio, se si desidera memorizzare copie di oggetti replicate in tre siti, creare tre pool di storage.
- Per la cancellazione del codice in tre o più siti, creare un pool di storage che includa una voce per ciascun sito. Ad esempio, se si desidera erasure gli oggetti del codice in tre siti, creare un pool di storage. Selezionare l'icona più + per aggiungere una voce per ciascun sito.

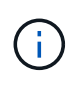

Non includere il sito All Sites predefinito in un pool di storage che verrà utilizzato in un profilo di codifica Erasure. Al contrario, aggiungere una voce separata al pool di storage per ogni sito che memorizzerà i dati codificati in cancellazione. Vedere questo passo ad esempio.

• Se si dispone di più storage di livello, non creare un pool di storage che includa diversi tipi di storage in un singolo sito. Vedere [Linee guida per la creazione di pool di storage](#page-2-2).

#### **Fasi**

1. Selezionare **ILM** > **Storage Pools**.

Viene visualizzata la pagina Storage Pools (Pool di storage) che elenca tutti i pool di storage definiti.

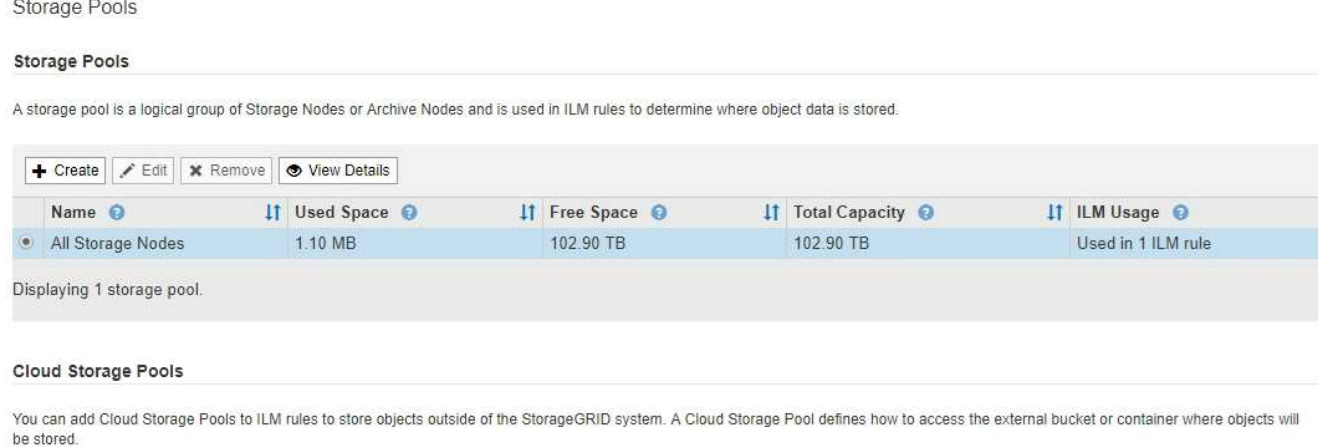

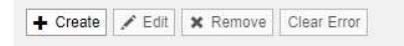

No Cloud Storage Pools found.

L'elenco include il pool di storage predefinito del sistema, tutti i nodi di storage, che utilizza il sito predefinito del sistema, tutti i siti e il livello di storage predefinito, tutti i nodi di storage.

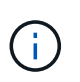

Poiché il pool di storage All Storage Node viene aggiornato automaticamente ogni volta che si aggiungono nuovi siti del data center, si sconsiglia di utilizzare questo pool di storage nelle regole ILM.

2. Per creare un nuovo pool di storage, selezionare **Crea**.

Viene visualizzata la finestra di dialogo Create Storage Pool (Crea pool di storage).

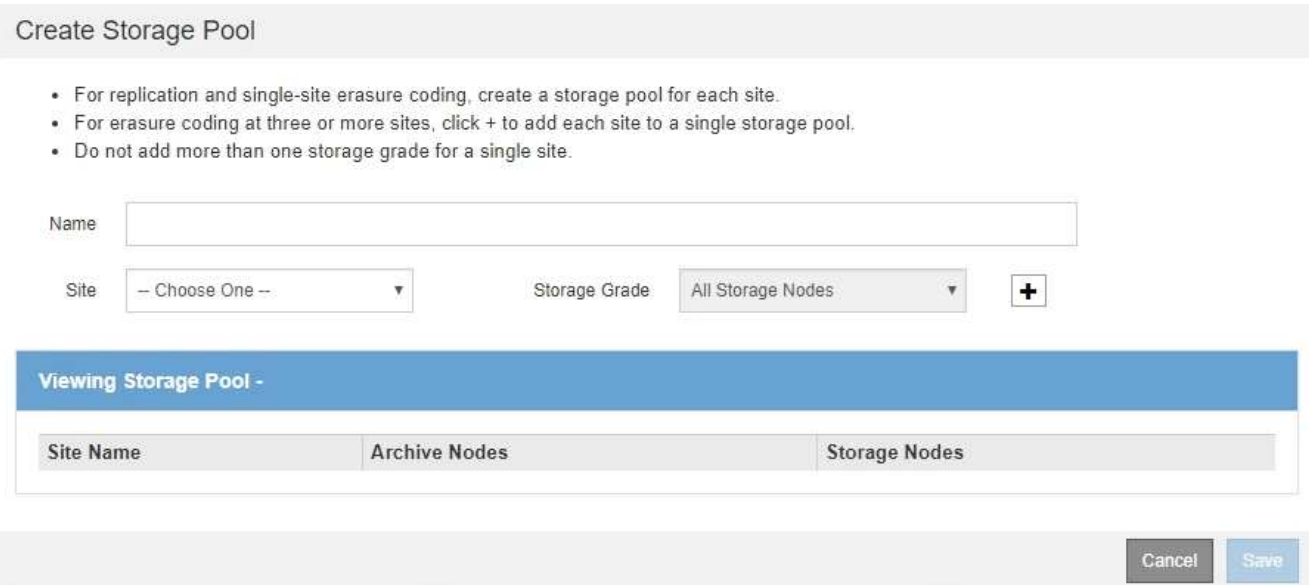

3. Immettere un nome univoco per il pool di storage.

Utilizzare un nome facilmente identificabile quando si configurano i profili di codifica Erasure e le regole ILM.

4. Dall'elenco a discesa **Sito**, selezionare un sito per questo pool di storage.

Quando si seleziona un sito, il numero di nodi di storage e di nodi di archiviazione nella tabella viene aggiornato automaticamente.

In generale, non utilizzare il sito All Sites predefinito in alcun pool di storage. Le regole ILM che utilizzano un pool di storage All Sites posizionano gli oggetti in qualsiasi sito disponibile, offrendo un minore controllo sul posizionamento degli oggetti. Inoltre, un pool di storage All Sites utilizza immediatamente i nodi di storage in un nuovo sito, il che potrebbe non essere il comportamento previsto.

5. Dall'elenco a discesa **Storage Grade**, selezionare il tipo di storage da utilizzare se una regola ILM utilizza questo pool di storage.

Il livello di storage predefinito di All Storage Node include tutti i nodi di storage nel sito selezionato. Il livello di storage dei nodi di archiviazione predefinito include tutti i nodi di archiviazione nel sito selezionato. Se sono stati creati altri gradi di storage per i nodi di storage nel grid, questi vengono elencati nell'elenco a discesa.

6. se si desidera utilizzare il pool di storage in un profilo di codifica Erasure multi-sito, selezionare + per aggiungere una voce per ciascun sito al pool di storage.

#### Create Storage Pool

- · For replication and single-site erasure coding, create a storage pool for each site.
- . For erasure coding at three or more sites, select + to add each site to a single storage pool.
- . Do not select more than one storage grade for a single site.

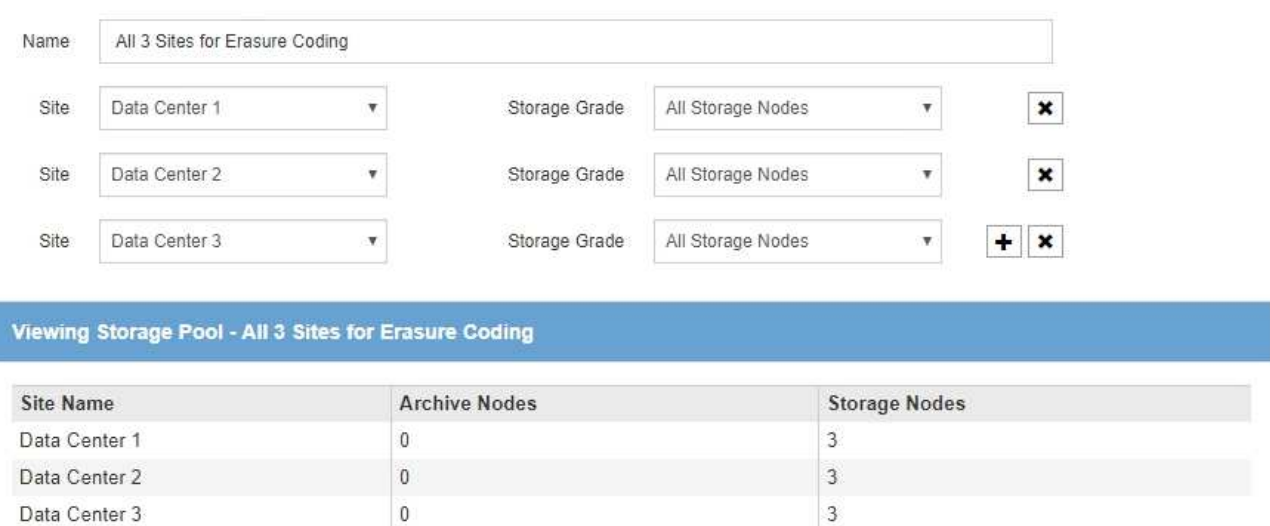

You are creating a multi-site storage pool, which should not be used for replication or single-site erasure coding.

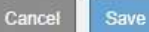

Non è possibile creare voci duplicate o creare un pool di storage che includa sia il livello di storage **Archive Node** che qualsiasi livello di storage che contenga i nodi di storage.

Viene visualizzato un avviso se si aggiungono più voci per un sito ma con diversi gradi di storage.

Per rimuovere una voce, selezionare  $\boldsymbol{\times}$ .

7. Quando si è soddisfatti delle selezioni effettuate, selezionare **Save** (Salva).

Il nuovo pool di storage viene aggiunto all'elenco.

# <span id="page-8-0"></span>**Visualizzare i dettagli del pool di storage**

È possibile visualizzare i dettagli di un pool di storage per determinare dove viene utilizzato il pool di storage e per vedere quali nodi e gradi di storage sono inclusi.

#### **Di cosa hai bisogno**

Ť.

- Hai effettuato l'accesso a Grid Manager utilizzando un [browser web supportato](https://docs.netapp.com/it-it/storagegrid-116/admin/web-browser-requirements.html).
- Si dispone di autorizzazioni di accesso specifiche.

#### **Fasi**

1. Selezionare **ILM** > **Storage Pools**.

Viene visualizzata la pagina Storage Pools. In questa pagina sono elencati tutti i pool di storage definiti.

Storage Pools

#### **Storage Pools**

A storage pool is a logical group of Storage Nodes or Archive Nodes and is used in ILM rules to determine where object data is stored.

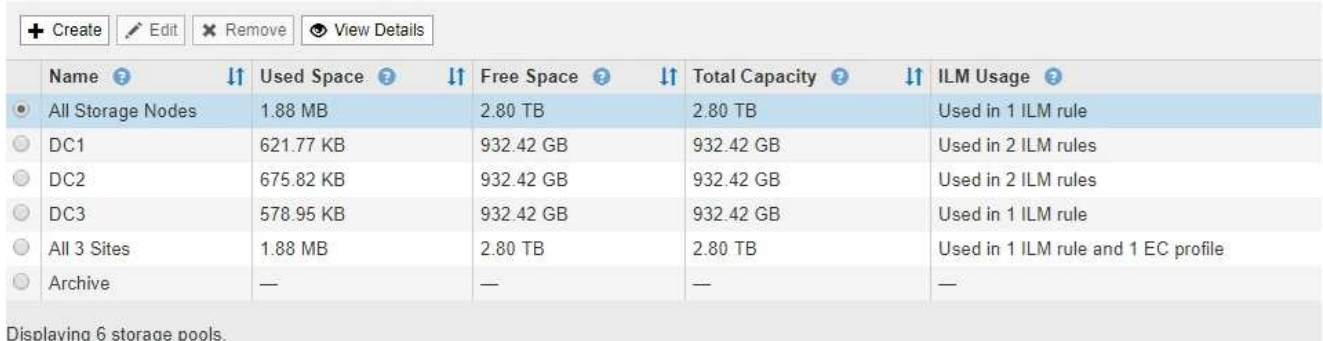

#### Cloud Storage Pools

You can add Cloud Storage Pools to ILM rules to store objects outside of the StorageGRID system. A Cloud Storage Pool defines how to access the external bucket or container where objects will be stored.

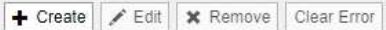

No Cloud Storage Pools found.

La tabella include le seguenti informazioni per ogni pool di storage che include i nodi di storage:

- **Name**: Il nome univoco del pool di storage.
- **Spazio utilizzato**: La quantità di spazio attualmente utilizzata per memorizzare gli oggetti nel pool di storage.
- **Spazio libero**: La quantità di spazio disponibile per memorizzare gli oggetti nel pool di storage.
- **Capacità totale**: La dimensione del pool di storage, che equivale alla quantità totale di spazio utilizzabile per i dati oggetto per tutti i nodi nel pool di storage .
- **ILM Usage**: Modalità di utilizzo del pool di storage. Un pool di storage potrebbe essere inutilizzato o utilizzato in una o più regole ILM, profili di codifica Erasure o entrambi.

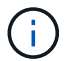

Non è possibile rimuovere un pool di storage se è in uso.

2. Per visualizzare i dettagli relativi a uno specifico pool di storage, selezionare il relativo pulsante di opzione e selezionare **Visualizza dettagli**.

Viene visualizzato il modale Storage Pool Details (Dettagli pool di storage

3. Visualizzare la scheda **nodi inclusi** per informazioni sui nodi di storage o di archivio inclusi nel pool di storage.

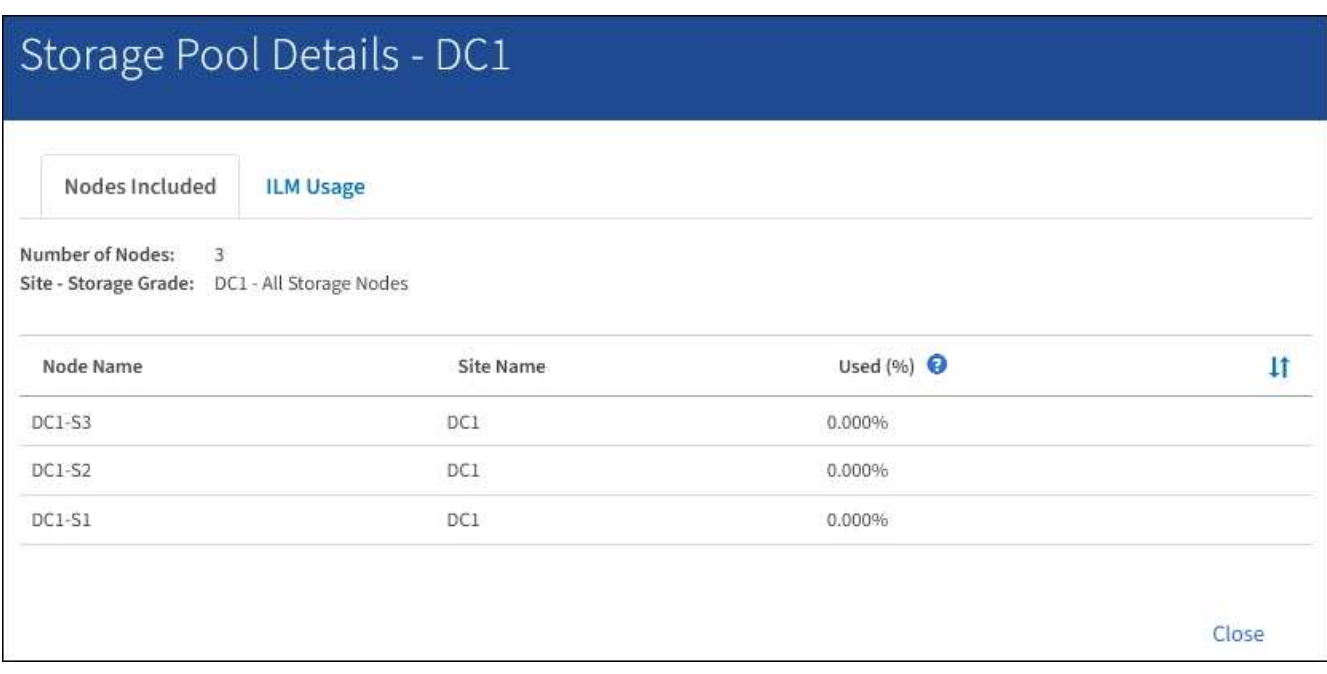

La tabella include le seguenti informazioni per ciascun nodo:

- Nome del nodo
- Nome del sito
- Utilizzato (%): Per i nodi di storage, la percentuale dello spazio utilizzabile totale per i dati dell'oggetto che è stato utilizzato. Questo valore non include i metadati degli oggetti.

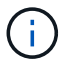

Lo stesso valore utilizzato (%) viene mostrato anche nel grafico Storage Used - Object Data per ciascun nodo di storage (selezionare **NODES** > *Storage Node* > **Storage**).

4. Selezionare la scheda **utilizzo ILM** per determinare se il pool di storage è attualmente utilizzato in qualsiasi regola ILM o profilo di codifica Erasure.

In questo esempio, il pool di storage DC1 viene utilizzato in tre regole ILM: Due regole che si trovano nel criterio ILM attivo e una regola che non si trova nel criterio attivo.

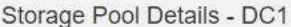

Nodes Included

ILM Rules Using the Storage Pool

The following ILM rules in the active ILM policy (Example ILM policy) use this storage pool.

- + 3 copies for Account01
- 2 copies for smaller objects

1 ILM rule that is not in the active ILM policy uses this storage pool.

ILM Usage

If you want to remove this storage pool, you must delete or edit every rule where it is used. Go to the ILM Rules page  $G$ .

#### EC Profiles Using the Storage Pool

No Erasure Coding profiles use this storage pool.

Clo:

 $C1c$ 

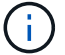

Non è possibile rimuovere un pool di storage se utilizzato in una regola ILM.

In questo esempio, il pool di storage di tutti e 3 i siti viene utilizzato in un profilo di codifica Erasure. A sua volta, il profilo di codifica Erasure viene utilizzato da una regola ILM nel criterio ILM attivo.

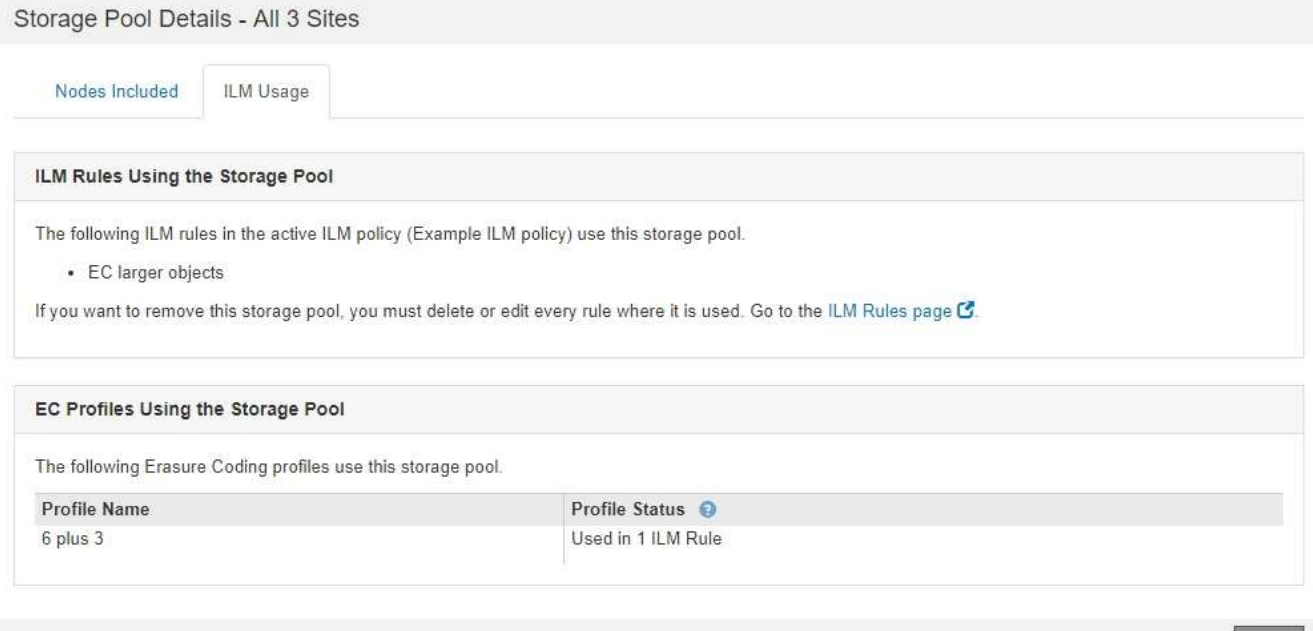

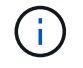

Non è possibile rimuovere un pool di storage se utilizzato in un profilo di codifica Erasure.

5. Se si desidera, accedere alla pagina **ILM Rules** per informazioni e gestione delle regole che utilizzano il pool di storage.

Consultare le istruzioni per l'utilizzo delle regole ILM.

6. Una volta visualizzati i dettagli del pool di storage, selezionare **Chiudi**.

### **Informazioni correlate**

[Utilizzare le regole ILM e i criteri ILM](https://docs.netapp.com/it-it/storagegrid-116/ilm/working-with-ilm-rules-and-ilm-policies.html)

# <span id="page-12-0"></span>**Modificare il pool di storage**

È possibile modificare un pool di storage per modificarne il nome o per aggiornare siti e gradi di storage.

## **Di cosa hai bisogno**

- Hai effettuato l'accesso a Grid Manager utilizzando un [browser web supportato](https://docs.netapp.com/it-it/storagegrid-116/admin/web-browser-requirements.html).
- Si dispone di autorizzazioni di accesso specifiche.
- Hai esaminato le linee guida per la creazione di pool di storage.
- Se si intende modificare un pool di storage utilizzato da una regola nel criterio ILM attivo, si è preso in considerazione il modo in cui le modifiche influiranno sul posizionamento dei dati degli oggetti.

### **A proposito di questa attività**

Se si aggiunge un nuovo livello di storage a un pool di storage utilizzato nel criterio ILM attivo, tenere presente che i nodi di storage nel nuovo livello di storage non verranno utilizzati automaticamente. Per forzare StorageGRID a utilizzare un nuovo livello di storage, è necessario attivare un nuovo criterio ILM dopo aver salvato il pool di storage modificato.

### **Fasi**

1. Selezionare **ILM** > **Storage Pools**.

Viene visualizzata la pagina Storage Pools.

2. Selezionare il pulsante di opzione per il pool di storage che si desidera modificare.

Non è possibile modificare il pool di storage di tutti i nodi di storage.

- 3. Selezionare **Modifica**.
- 4. Se necessario, modificare il nome del pool di storage.
- 5. Se necessario, selezionare altri siti e livelli di storage.

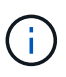

Se il pool di storage viene utilizzato in un profilo di codifica Erasure e la modifica causerebbe l'invalidità dello schema di erasure coding, non sarà possibile modificare il livello di sito o storage. Ad esempio, se un pool di storage utilizzato in un profilo di codifica Erasure include attualmente un livello di storage con un solo sito, non è possibile utilizzare un livello di storage con due siti, in quanto la modifica renderebbe lo schema di erasurecoding non valido.

6. Selezionare **Salva**.

### **Al termine**

Se è stato aggiunto un nuovo livello di storage a un pool di storage utilizzato nel criterio ILM attivo, attivare un nuovo criterio ILM per forzare StorageGRID a utilizzare il nuovo livello di storage. Ad esempio, clonare il criterio ILM esistente e attivare il clone.

# <span id="page-13-0"></span>**Rimuovere un pool di storage**

È possibile rimuovere un pool di storage che non viene utilizzato.

## **Di cosa hai bisogno**

- Hai effettuato l'accesso a Grid Manager utilizzando un [browser web supportato](https://docs.netapp.com/it-it/storagegrid-116/admin/web-browser-requirements.html).
- Si dispone di autorizzazioni di accesso specifiche.

### **Fasi**

1. Selezionare **ILM** > **Storage Pools**.

Viene visualizzata la pagina Storage Pools.

2. Esaminare la colonna ILM Usage nella tabella per determinare se è possibile rimuovere il pool di storage.

Non è possibile rimuovere un pool di storage se utilizzato in una regola ILM o in un profilo di codifica Erasure. Se necessario, selezionare **View Details** > **ILM Usage** (Visualizza dettagli\* > **ILM Usage**) per determinare dove viene utilizzato un pool di storage.

- 3. Se il pool di storage che si desidera rimuovere non viene utilizzato, selezionare il pulsante di opzione.
- 4. Selezionare **Rimuovi**.
- 5. Selezionare **OK**.

### **Informazioni sul copyright**

Copyright © 2024 NetApp, Inc. Tutti i diritti riservati. Stampato negli Stati Uniti d'America. Nessuna porzione di questo documento soggetta a copyright può essere riprodotta in qualsiasi formato o mezzo (grafico, elettronico o meccanico, inclusi fotocopie, registrazione, nastri o storage in un sistema elettronico) senza previo consenso scritto da parte del detentore del copyright.

Il software derivato dal materiale sottoposto a copyright di NetApp è soggetto alla seguente licenza e dichiarazione di non responsabilità:

IL PRESENTE SOFTWARE VIENE FORNITO DA NETAPP "COSÌ COM'È" E SENZA QUALSIVOGLIA TIPO DI GARANZIA IMPLICITA O ESPRESSA FRA CUI, A TITOLO ESEMPLIFICATIVO E NON ESAUSTIVO, GARANZIE IMPLICITE DI COMMERCIABILITÀ E IDONEITÀ PER UNO SCOPO SPECIFICO, CHE VENGONO DECLINATE DAL PRESENTE DOCUMENTO. NETAPP NON VERRÀ CONSIDERATA RESPONSABILE IN ALCUN CASO PER QUALSIVOGLIA DANNO DIRETTO, INDIRETTO, ACCIDENTALE, SPECIALE, ESEMPLARE E CONSEQUENZIALE (COMPRESI, A TITOLO ESEMPLIFICATIVO E NON ESAUSTIVO, PROCUREMENT O SOSTITUZIONE DI MERCI O SERVIZI, IMPOSSIBILITÀ DI UTILIZZO O PERDITA DI DATI O PROFITTI OPPURE INTERRUZIONE DELL'ATTIVITÀ AZIENDALE) CAUSATO IN QUALSIVOGLIA MODO O IN RELAZIONE A QUALUNQUE TEORIA DI RESPONSABILITÀ, SIA ESSA CONTRATTUALE, RIGOROSA O DOVUTA A INSOLVENZA (COMPRESA LA NEGLIGENZA O ALTRO) INSORTA IN QUALSIASI MODO ATTRAVERSO L'UTILIZZO DEL PRESENTE SOFTWARE ANCHE IN PRESENZA DI UN PREAVVISO CIRCA L'EVENTUALITÀ DI QUESTO TIPO DI DANNI.

NetApp si riserva il diritto di modificare in qualsiasi momento qualunque prodotto descritto nel presente documento senza fornire alcun preavviso. NetApp non si assume alcuna responsabilità circa l'utilizzo dei prodotti o materiali descritti nel presente documento, con l'eccezione di quanto concordato espressamente e per iscritto da NetApp. L'utilizzo o l'acquisto del presente prodotto non comporta il rilascio di una licenza nell'ambito di un qualche diritto di brevetto, marchio commerciale o altro diritto di proprietà intellettuale di NetApp.

Il prodotto descritto in questa guida può essere protetto da uno o più brevetti degli Stati Uniti, esteri o in attesa di approvazione.

LEGENDA PER I DIRITTI SOTTOPOSTI A LIMITAZIONE: l'utilizzo, la duplicazione o la divulgazione da parte degli enti governativi sono soggetti alle limitazioni indicate nel sottoparagrafo (b)(3) della clausola Rights in Technical Data and Computer Software del DFARS 252.227-7013 (FEB 2014) e FAR 52.227-19 (DIC 2007).

I dati contenuti nel presente documento riguardano un articolo commerciale (secondo la definizione data in FAR 2.101) e sono di proprietà di NetApp, Inc. Tutti i dati tecnici e il software NetApp forniti secondo i termini del presente Contratto sono articoli aventi natura commerciale, sviluppati con finanziamenti esclusivamente privati. Il governo statunitense ha una licenza irrevocabile limitata, non esclusiva, non trasferibile, non cedibile, mondiale, per l'utilizzo dei Dati esclusivamente in connessione con e a supporto di un contratto governativo statunitense in base al quale i Dati sono distribuiti. Con la sola esclusione di quanto indicato nel presente documento, i Dati non possono essere utilizzati, divulgati, riprodotti, modificati, visualizzati o mostrati senza la previa approvazione scritta di NetApp, Inc. I diritti di licenza del governo degli Stati Uniti per il Dipartimento della Difesa sono limitati ai diritti identificati nella clausola DFARS 252.227-7015(b) (FEB 2014).

#### **Informazioni sul marchio commerciale**

NETAPP, il logo NETAPP e i marchi elencati alla pagina<http://www.netapp.com/TM> sono marchi di NetApp, Inc. Gli altri nomi di aziende e prodotti potrebbero essere marchi dei rispettivi proprietari.